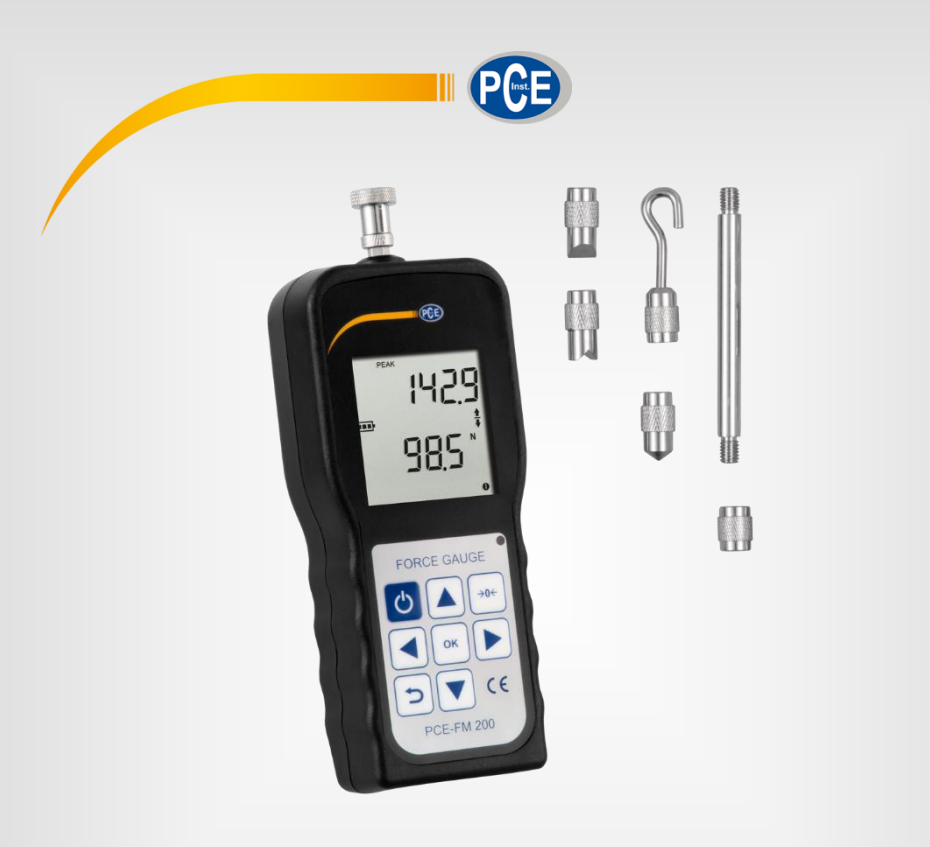

**English**

# User Manual

Force Gauge PCE-FM 200

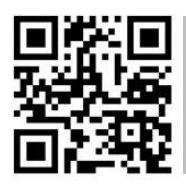

**User manuals in various languages (français, italiano, español, português, nederlands, türk, polski, русский,** 中文**) can be found by using our**

**product search on: www. pce-instruments. com**

Last change: 26 July 2018 v1. 0

© PCE Instruments

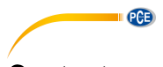

## Contents

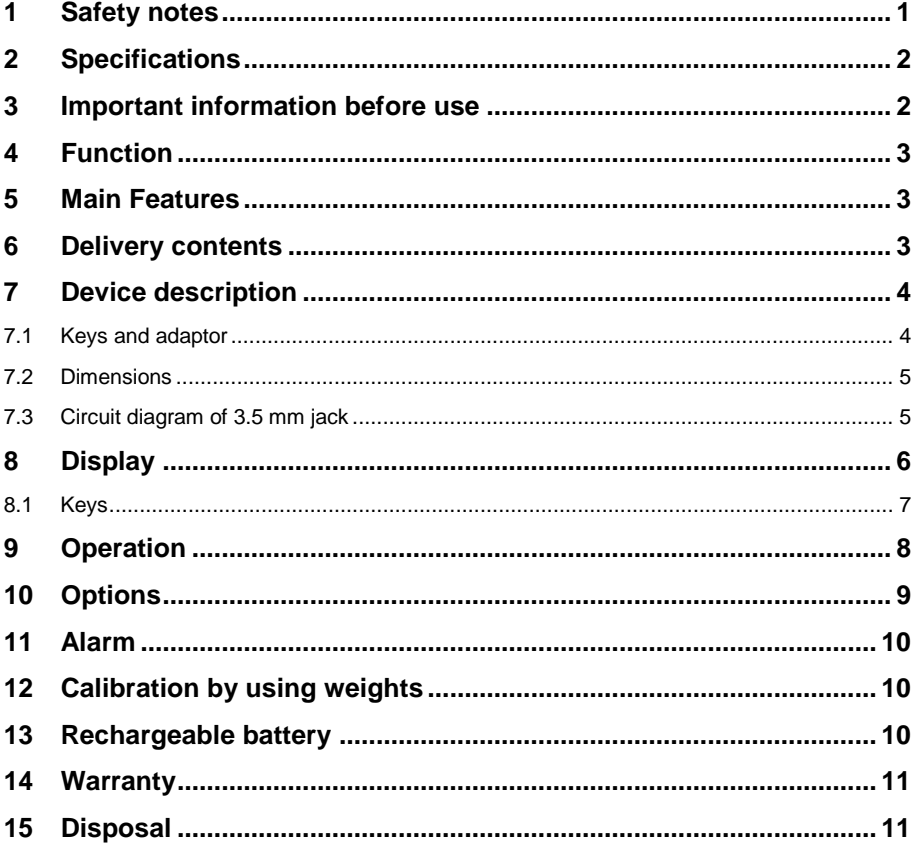

### <span id="page-2-0"></span>**1 Safety notes**

Please read this manual carefully and completely before you use the device for the first time. The device may only be used by qualified personnel and repaired by PCE Instruments personnel. Damage or injuries caused by non-observance of the manual are excluded from our liability and not covered by our warranty.

• The device must only be used as described in this instruction manual. If used otherwise, this can cause dangerous situations for the user and damage to the meter.

**PCE** 

- The instrument may only be used if the environmental conditions (temperature, relative humidity, …) are within the ranges stated in the technical specifications. Do not expose the device to extreme temperatures, direct sunlight, extreme humidity or moisture.
- Do not expose the device to shocks or strong vibrations.
- The case should only be opened by qualified PCE Instruments personnel.
- Never use the instrument when your hands are wet.
- You must not make any technical changes to the device.
- The appliance should only be cleaned with a damp cloth. Use only pH-neutral cleaner, no abrasives or solvents.
- The device must only be used with accessories from PCE Instruments or equivalent.
- Before each use, inspect the case for visible damage. If any damage is visible, do not use the device.
- Do not use the instrument in explosive atmospheres.
- The measurement range as stated in the specifications must not be exceeded under any circumstances.
- Non-observance of the safety notes can cause damage to the device and injuries to the user.

We do not assume liability for printing errors or any other mistakes in this manual.

We expressly point to our general guarantee terms which can be found in our general terms of business.

If you have any questions please contact PCE Instruments. The contact details can be found at the end of this manual.

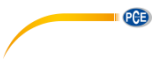

### <span id="page-3-0"></span>**2 Specifications**

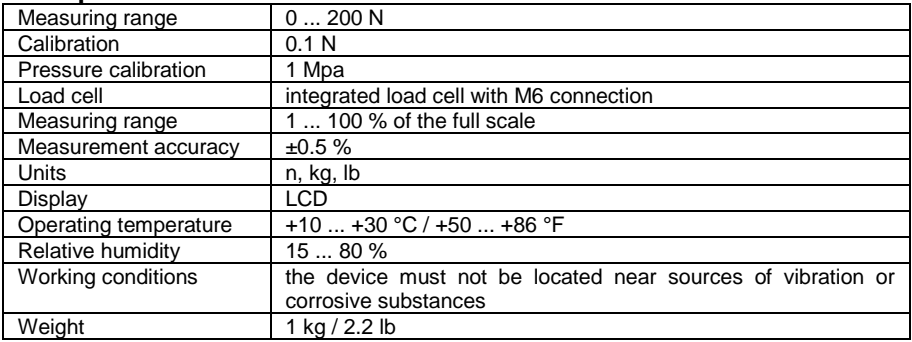

### <span id="page-3-1"></span>**3 Important information before use**

- Before the impact test, wear mask and gloves; avoiding personal injury in case of object splash.
- Do not use damaged or bent fixture; avoiding personal injury in case of fixture fall or break.
- If "Err-1" appears on the LCD, it indicates that the test load the sensor measures is 110 % larger than the rated load. Decrease the load immediately. Make sure the load applied is smaller than 105 % the rated load after the force gauge is restarted.
- Make sure the force gauge is not overloaded. Overload, excessive impact force and forces other than pull force and push force may damage the sensor.
- Do not use sharp tools to press buttons.
- Keep the force gauge away from water, oil, and other liquids. Put it in a cool, dry, and vibration-free place.
- Use the charger delivered with the force gauge for charging; otherwise, circuit failure or even fire may be caused.
- Follow this document to wire ports; otherwise, circuit failure or even PC fault may be caused.
- Make sure the AC charger is securely inserted into a socket if the product needs to be charged. Looseness may cause short circuit, resulting in electric shock or fire.
- Remove the power adaptor after charging to avoid accidents.
- Do not touch the power adaptor with wet hands; otherwise, electric shock may occur.
- This product is for measuring pull and push forces only. Do not bend or twist the test head. See the following figure for correct operation method.

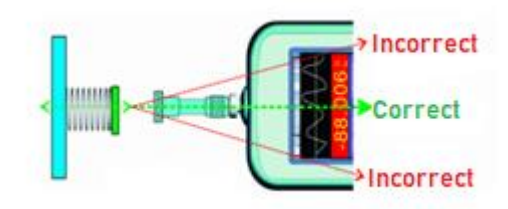

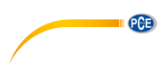

### <span id="page-4-0"></span>**4 Function**

This force gauge is used to measure tensile and compressive force. It is compact, lightweight, versatile and precise. Therefore, it can be used to test lots of different products. It can be easily used with a test stand.

### <span id="page-4-1"></span>**5 Main Features**

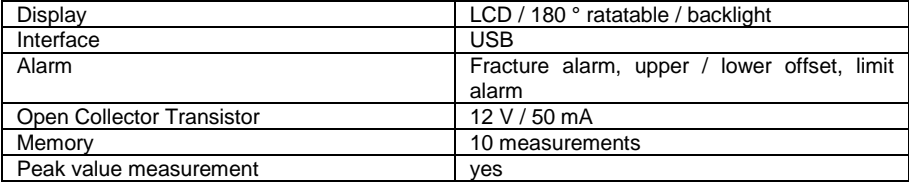

### <span id="page-4-2"></span>**6 Delivery contents**

- 1 x Force Gauge PCE-FM 200
- 1 x Flathead adapter
- 1 x Hook adapter
- 1 x Ball head adapter
- 1 x Chisel head adapter
- 1 x Notch head adapter
- 1 x Adapter for extension rod
- 1 x Extension rod (65 mm / 2.55")
- 1 x USB cable
- 1 x Charging adapter (240 V)
- 1 x Equipment case
- 1 x Operation manual

The evaluation software can be downloaded here: [https://www.pce-instruments.com/english/download-win\\_4.htm](https://www.pce-instruments.com/english/download-win_4.htm)

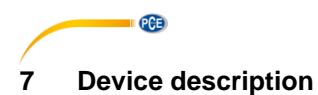

### <span id="page-5-1"></span><span id="page-5-0"></span>**7.1 Keys and adaptor**

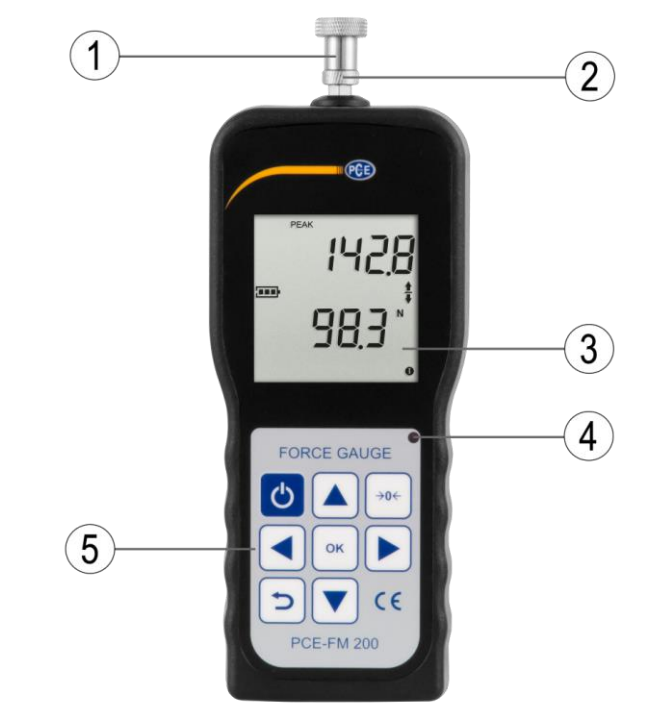

- 1. Measuring adaptor<br>2. Clamping nut
- 2. Clamping nut<br>3. LCD
- 3. LCD
- 4. LED<br>5. Cont
- 5. Control panel

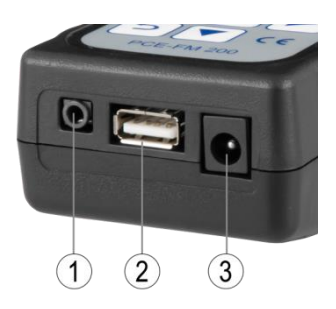

- 1. Switched output<br>2. USB interface
- 2. USB interface<br>3. Power connec
- Power connection

### <span id="page-6-0"></span>**7.2 Dimensions**

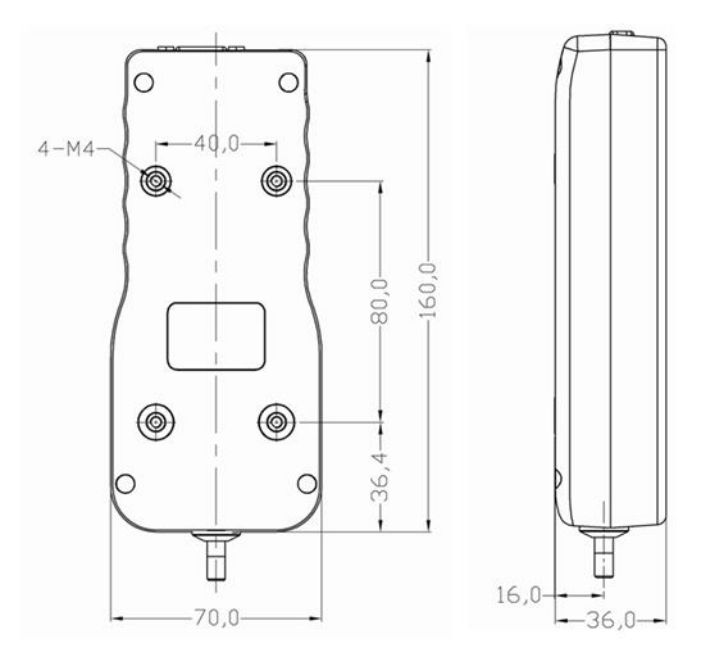

**PCE** 

<span id="page-6-1"></span>All dimensions in mm

### **7.3 Circuit diagram of 3.5 mm jack**

Here you can find the circuit diagram for connecting a 3.5 mm jack in order to establish a connection to the switched outputs.

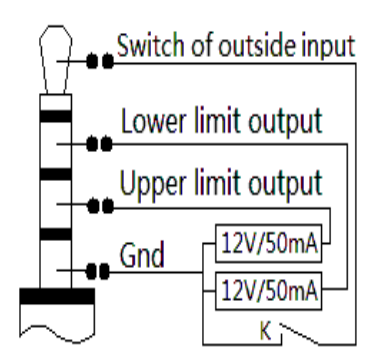

<span id="page-7-0"></span>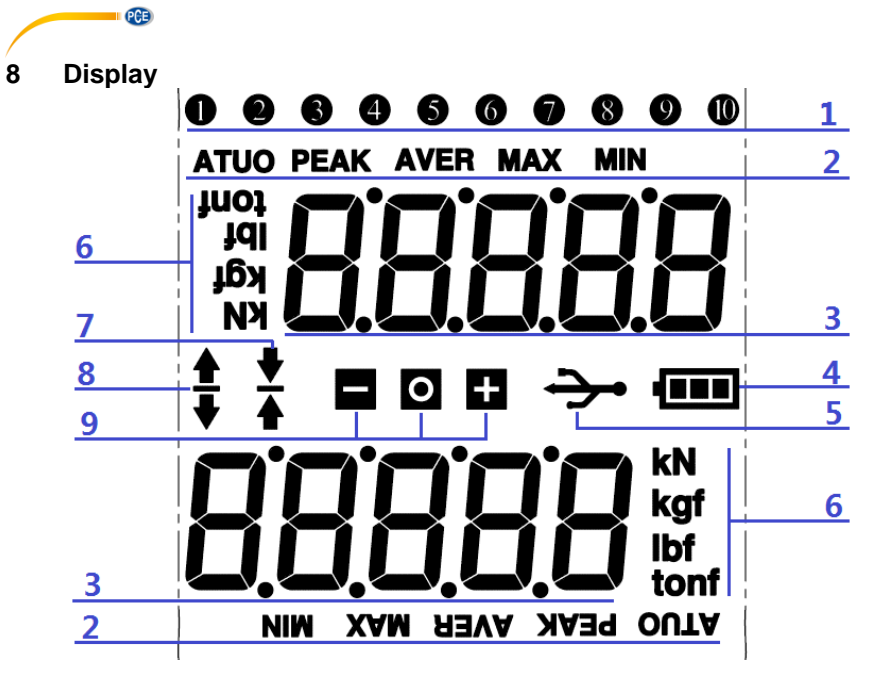

- 1. Number of values saved (these do not turn when the display does)<br>2. ATUO: Automatic peak clearing
- ATUO: Automatic peak clearing PEAK: Manual peak clearing AVER: Average of saved peak values MAX: highest value measured MIN: lowest measured value
- 3. Displays current the peak value or current measurement value in real time, depending on display orientation
- 4. Battery level indication<br>5. PC connection
- 5. PC connection<br>6. Measuring unit
- Measuring unit
- 7. Push (compression) icon
- 8. Pull (tension) icon<br>9. "—" the displayed
	- "-" the displayed value is smaller than the set limit
		- "○" Measurement successful or interrupted
			- $*+$ " the displayed value exceeds the set limit

### <span id="page-8-0"></span>**8.1 Keys**

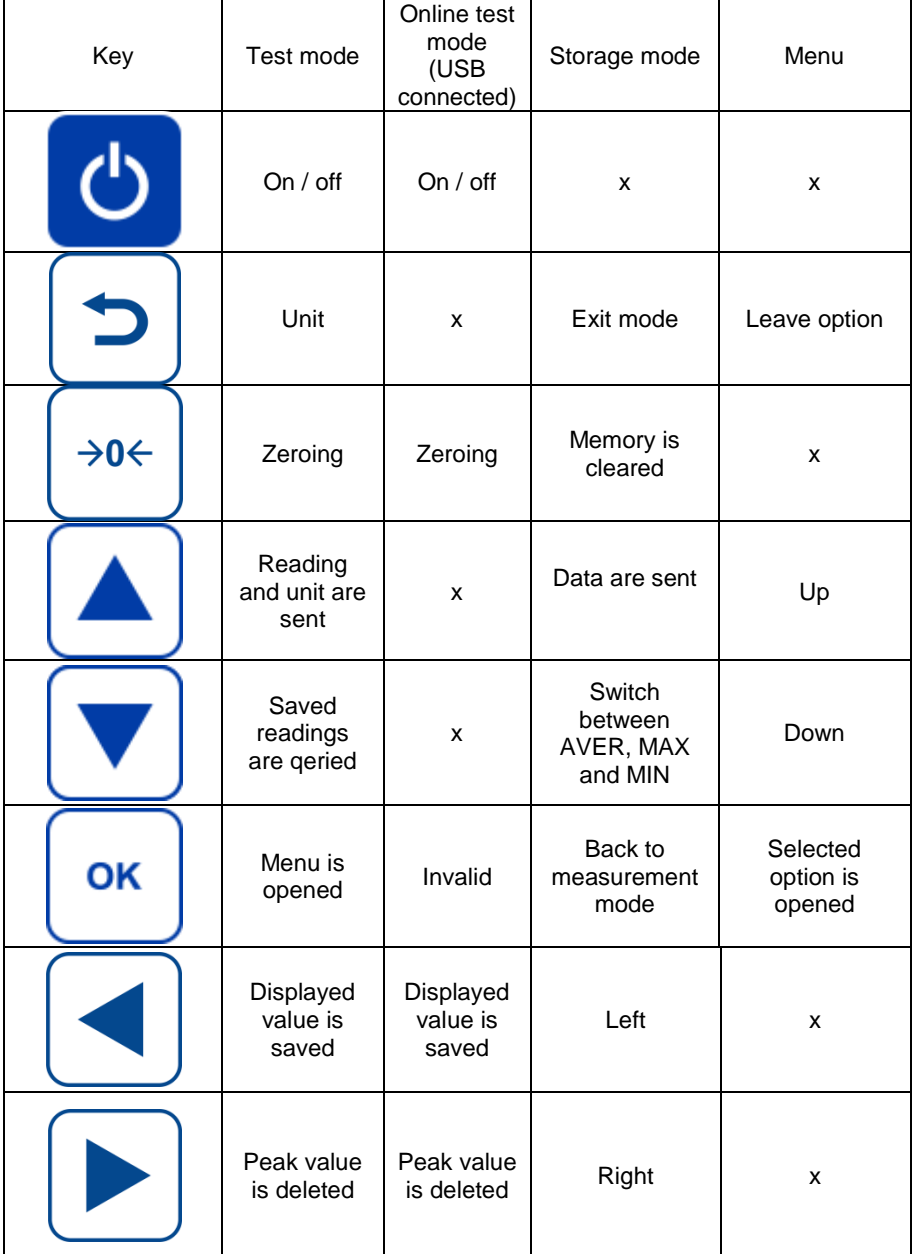

© PCE Instruments 7

**EXECUTIVE CONTINUES** 

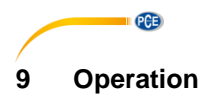

### <span id="page-9-0"></span>**Power on and off:**

 $Press$  to power on/off.

### **Open menu and select an option:**

OK In test mode, press  $\Box$  to open the settings menu and to select individual options.

### **Zero and delete a saved value:**

- →∩← In test mode, press  $\bigcirc$  to reset the measured value to zero.
- →0← In storage mode, press  $\begin{bmatrix} 70^\circ \\ 0 \end{bmatrix}$  to delete individual memory items. These individual

memory items flash and can be selected by means of the arrow kevs and deleted individually.

### **Change unit and leave a mode:**

- In test mode, press  $\left(5\right)$  to change the unit.
- In the menu, you can use  $\bigcirc$  to leave a selected option or menu.
- In storage mode, you can use  $\Box$  to leave this mode and return to test mode.

### **Navigate through the options:**

In the menu, you can use the arrow keys  $\Box$  and  $\Box$  to navigate through the options.

### **Save:**

- In test mode, you can reset the peak value by using the  $\Box$  key
- Also in test mode, you can save the peak value by using the  $\Box$  key.
- In storage mode, you can navigate to the right through the memory items by using the
- key. - Also in storage mode, you can navigate to the left through the memory items by using the  $\left\lfloor \cdot \right\rfloor$  key.

# **PCE**

### <span id="page-10-0"></span>**10 Options**

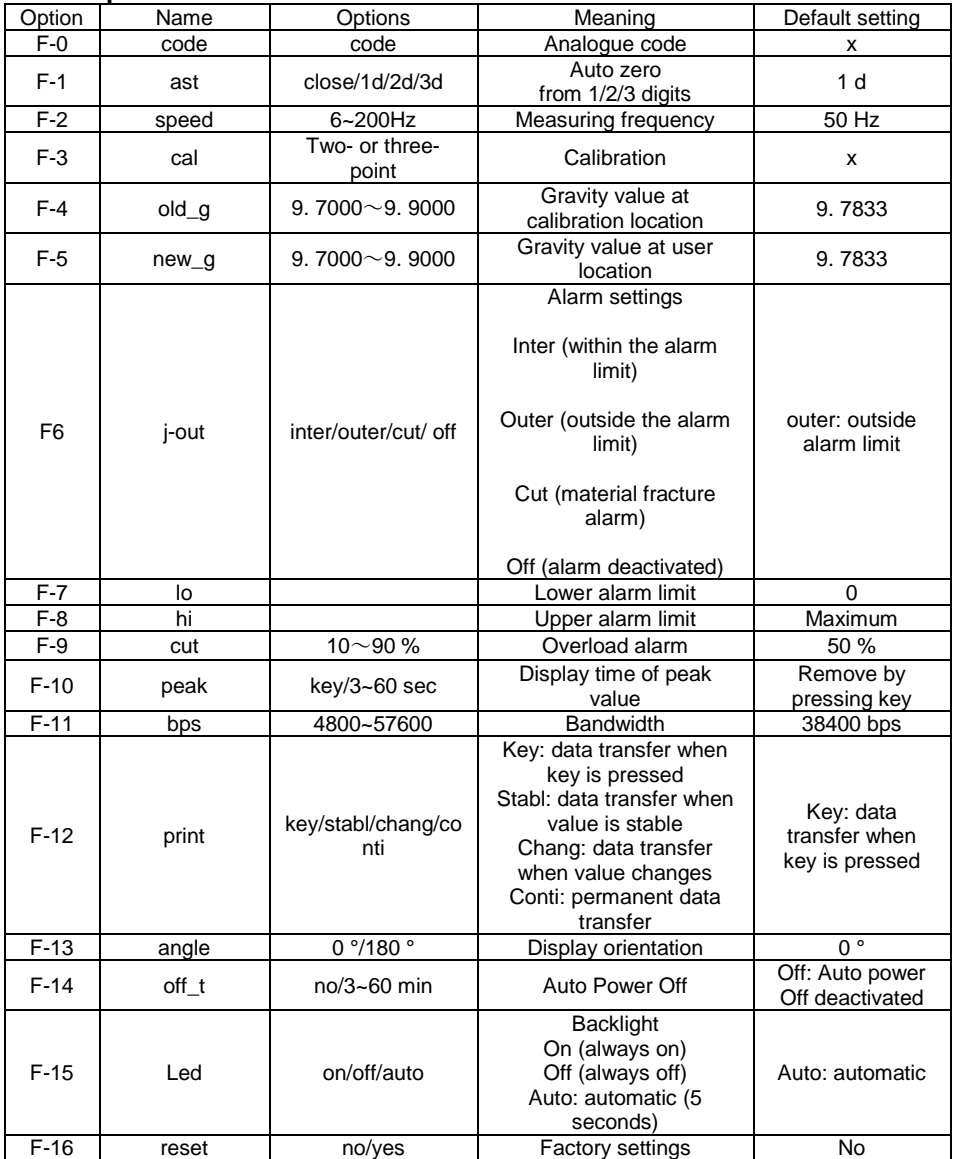

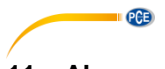

### <span id="page-11-0"></span>**11 Alarm**

- **Inter:** This option triggers an audible signal when the measured value is between the lower and the upper alarm limit.  $+$ " and  $-$ " will flash in the display.
- **Outer:** This option triggers an audible signal when:

A: the measured value is below the lower limit (..-" will flash in the display)

B: the measured value is above the upper limit  $($ "+" will flash in the display)

Off: This option deactivates the alarm.

### <span id="page-11-1"></span>**12 Calibration by using weights**

You can select either  $\text{cal=}2^{\text{H}}$  (2-point calibration) or  $\text{cal=}3^{\text{H}}$  (3-point calibration).

Go to the menu F-3 and either select "cal=2" or "cal=3" by means of the arrow keys. Confirm your selection with OK. Remove all attachments from the device that affect the measuring cell. Confirm the zero calibration by pressing the OK key. To calibrate the second point, you can use the preset weight or select the desired weight by using the arrow keys. Confirm with the OK key. Attach the chosen weight to the device and confirm with OK. The indication in the display will start flashing. When the calibration is finished, the display will "CAL".

The procedure for the 3-point calibration is the same as for the 2-point calibration, just with one more calibration point.

### <span id="page-11-2"></span>**13 Rechargeable battery**

This product is configured with a 1600 mAh 6 V Ni-Hi rechargeable battery. If it is fully charged, the product can be running uninterruptedly for 10 hours. When shut down, the battery will discharge in 3 months. Make sure the battery level is always sufficient. In case of power shortage, use the delivered DC 12 V/1000 mA power adaptor to charge the product. It will be fully charged within  $8 \sim 10$  hours. Remove the power adapter immediately after the product prompts full charge. Otherwise, longtime charging may cause the battery to overheat. Only charge the battery when it is completely flat. Frequent charging shortens the battery life.

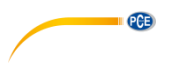

### <span id="page-12-0"></span>**14 Warranty**

You can read our warranty terms in our General Business Terms which you can find here: [https://www. pce-instruments. com/english/terms.](https://www.pce-instruments.com/english/terms)

### <span id="page-12-1"></span>**15 Disposal**

For the disposal of batteries in the EU, the 2006/66/EC directive of the European Parliament applies. Due to the contained pollutants, batteries must not be disposed of as household waste. They must be given to collection points designed for that purpose.

In order to comply with the EU directive 2012/19/EU we take our devices back. We either re-use them or give them to a recycling company which disposes of the devices in line with law.

For countries outside the EU, batteries and devices should be disposed of in accordance with your local waste regulations.

If you have any questions, please contact PCE Instruments.

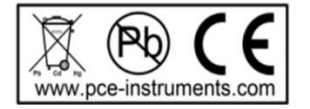

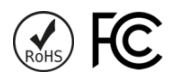

# **PCE Instruments contact information**

### **Germany France Spain**

Im Langel 4 23, rue de Strasbourg<br>D-59872 Meschede 67250 SOULTZ-SOUS

PCE

### **United States of America United Kingdom Italy**

### **The Netherlands Chile Chile Hong Kong**

PCE Brookhuis B. V. PCE Instruments Chile S. A. PCE Instruments HK Ltd. Fax: +31 53 430 36 46

PCE (Beijing) Technology Co. ,Ltd PCE Teknik Cihazları Ltd. Şti. 1519 Room, 6 Building The Malkalı Merkez Mah. Men Tou Gou Xin Cheng, No. 8/C Pehlivan Sok. No. 6/C Men Tou Gou District 34303 Küçükçekmece - İstanbul 102300 Beijing Türkiye China Tel: 0212 471 11 47 Tel: +86 (10) 8893 9660 Faks: 0212 705 53 93 info@pce-instruments. cn info@pce-cihazlari. com. tr

PCE Deutschland GmbH PCE Instruments France EURL PCE Ibérica S. L.<br>
Im Langel 4 23 rue de Strasbourg PCE Ibérica S. Calle Mayor 53 67250 SOULTZ-SOUS-FORETS 02500 Tobarra (Albacete) Deutschland France España Tel. : +49 (0) 2903 976 99 0 Téléphone: +33 (0) 972 3537 17 Tel. : +34 967 543 548 Fax: +49 (0) 2903 976 99 29 Numéro de fax: +33 (0) 972 3537 18 Fax: +34 967 543 542 info@pce-instruments. com info@pce-france. fr info@pce-france info@pce-iberica. es www. pce-instruments. com/deutsch www. pce-instruments. com/french www. pce-instruments. com/espanol

PCE Americas Inc. **PCE Instruments UK Ltd** PCE Italia s. r. l. PCE Italia s. r. l. PCE Italia s. r. l. PCE Italia s. r. l. PCE Italia s. r. l. PCE Italia s. r. l. PCE Italia s. r. l. PCE Italia s. r. l. PCE Italia s. 78 / 711 Commerce Way suite 8 Units 12/13 Southpoint Business Park Jupiter / Palm Beach Ensign Way, Southampton 55010 LOC. GRAGNANO 33458 FL Hampshire CAPANNORI (LUCCA) United Kingdom, SO31 4RF Italia Tel: +1 (561) 320-9162 Tel: +44 (0) 2380 98703 0 Telefono: +39 0583 975 114 Fax: +1 (561) 320-9176 Fax: +44 (0) 2380 98703 9 Fax: +39 0583 974 824 info@pce-americas. com info@industrial-needs. com info@pce-italia. it www. pce-instruments. com/us www. pce-instruments. com/english www. pce-instruments. com/italiano

Institutenweg 15 RUT: 76. 154. 057-2 Unit J, 21/F. , COS Centre 7521 PH Enschede Santos Dumont 738, local 4 56 Tsun Yip Street Nederland Comuna de Recoleta, Santiago, Chile Kwun Tong<br>Telefoon: +31 (0)53 737 01 92 Tel. : +56 2 24053238 Kowloon. Hong Kong Telefoon: +31 (0)53 737 01 92<br>
Fax: +31 53 430 36 46<br>
Fax: +56 2 2873 3777<br>
Tel: +852-301-84912 info@pcebenelux. nl info@pce-instruments. cl info@pce-instruments. com www. pce-instruments. com/dutch www. pce-instruments. com/chile www. pce-instruments. cn

### **China Turkey**

www. pce-instruments. cn www. pce-instruments. com/turkish

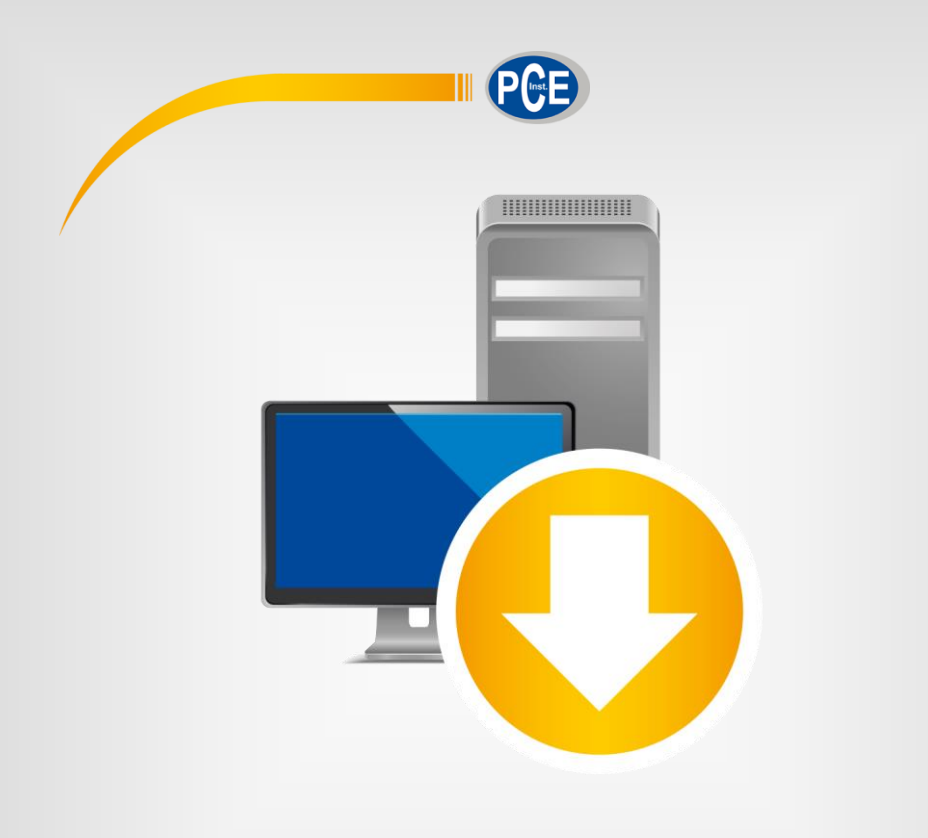

# User Manual

# PC Software PCE-FM 200

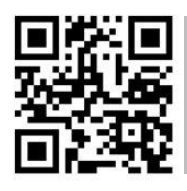

**User manuals in various languages (deutsch, français, italiano, español, português, nederlands, türk, polski, русский,** 中文**) can be found by using our product search on: www.pce-instruments.com**

> last change: 9 April 2018 v1.0

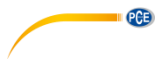

## **Contents**

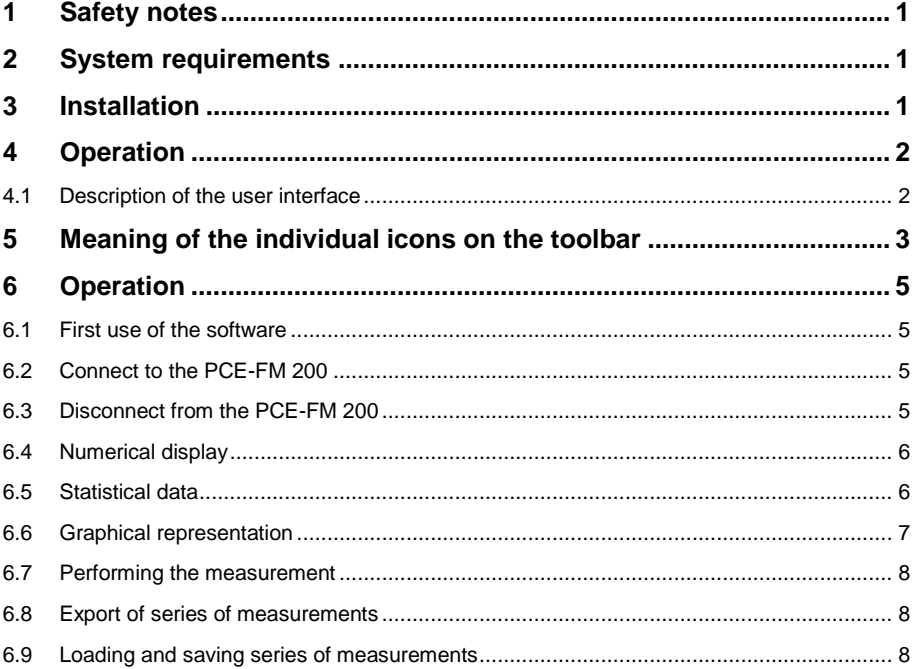

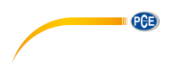

### <span id="page-16-0"></span>**1 Safety notes**

Acquaint yourself with the operation of the measuring device before using it in combination with the PC software. For this purpose, use the instruction manual, which comes with your PCE product. All safety notes from the device's manual have to be observed as well when the device is used with this software.

The device and the software may only be used by qualified personnel. Damage or injuries caused by non-observance of the manuals are excluded from our liability and not covered by our warranty.

We do not assume liability for printing errors or any other mistakes in this manual.

We expressly point to our general warranty terms which can be found in our general terms of business.

If you have any questions please contact PCE Instruments. The contact details can be found at the end of this manual.

### <span id="page-16-1"></span>**2 System requirements**

- Operating system Windows XP SP3 or higher
- USB port (2.0 or higher)
- installed .NET framework 4.0
- minimum resolution of 800 x 600 pixels
- optional: printer
- processor with 1 GHz
- 4 GB RAM recommended
- CD-ROM drive

### <span id="page-16-2"></span>**3 Installation**

The software can be downloaded here:

[https://www.pce-instruments.com/english/download-win\\_4.htm.](https://www.pce-instruments.com/english/download-win_4.htm)

Please run the "Setup-PCE-FM-200.exe" and follow the instructions of the setup.

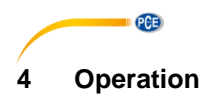

### <span id="page-17-1"></span><span id="page-17-0"></span>**4.1 Description of the user interface**

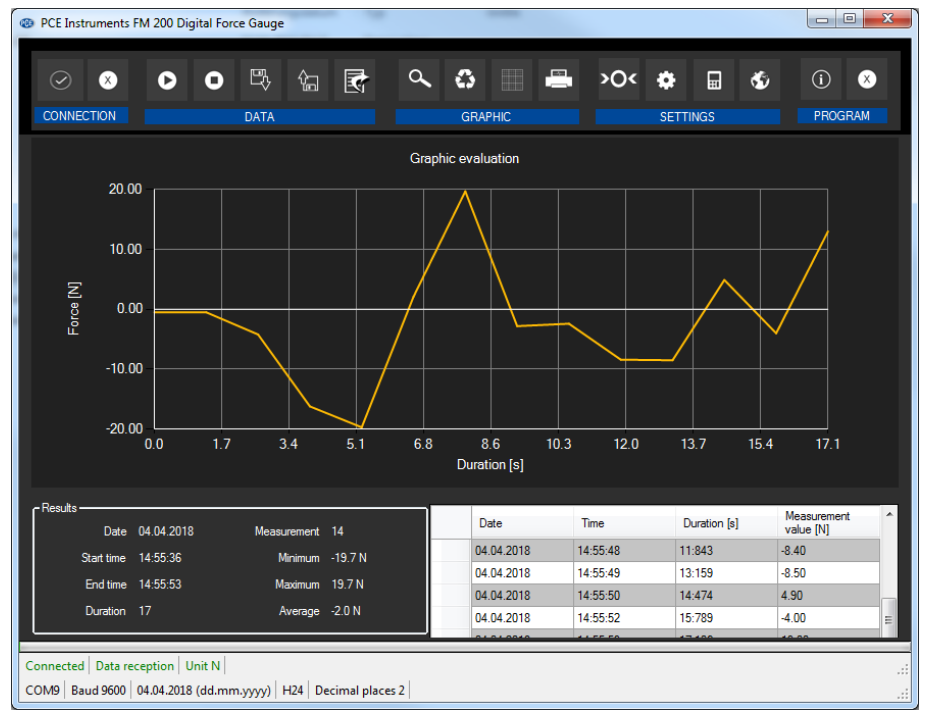

The main screen consists of several sections:

Below the title bar, there is a tool bar with icons that can be selected by a mouse click. These icons are grouped according to their functions.

Below this bar, you can find an area where the measuring points are displayed graphically ("Graphical evaluation").

The next section below the graphic shows a chart with the measuring points determined on the right and an area with statistical data on the left-hand side.

The lower edge of the main window shows two status bars containing important information, directly above each other.

The lower bar shows the statistical settings of the program that can be defined in the settings screen.

The upper status bar shows the dynamic settings or data of the PCE-FM 200 which are directly taken from the connected device. These include the selected unit.

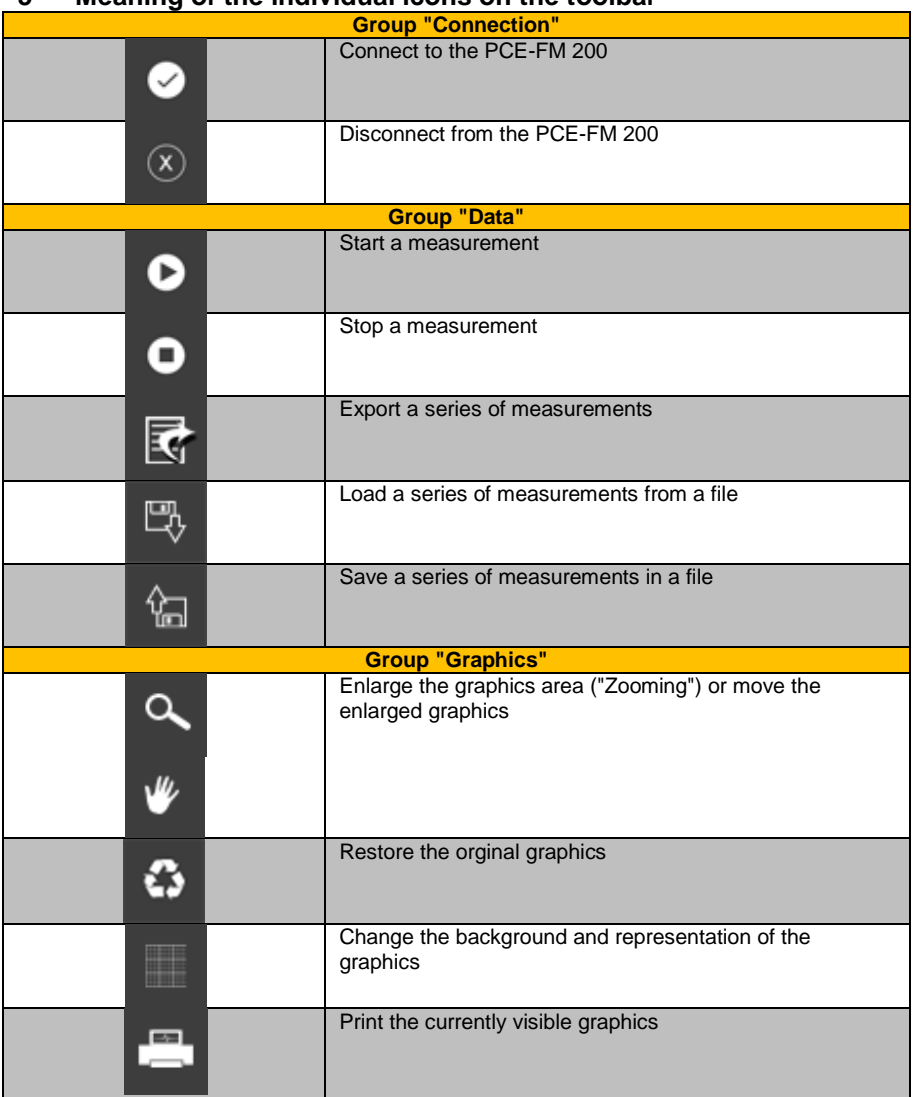

### <span id="page-18-0"></span>**5 Meaning of the individual icons on the toolbar**

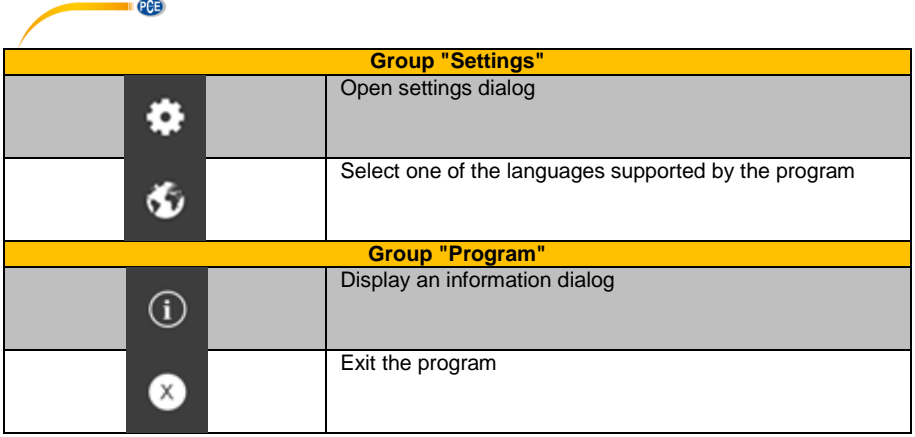

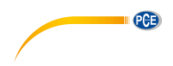

### <span id="page-20-0"></span>**6 Operation**

### <span id="page-20-1"></span>**6.1 First use of the software**

Before the PCE-FM 200 can work with the software, the assigned COM port must be set in the

۰ software once. It can be set via the "settings dialog"

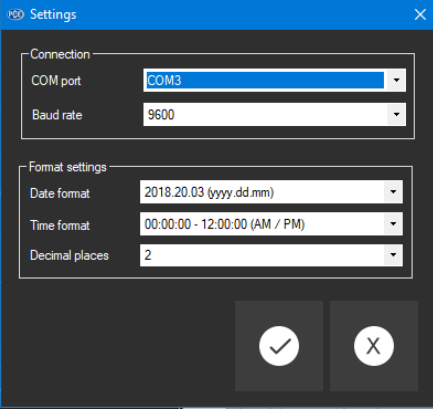

In addition to entering the connection data, the settings for the date and time format and for the decimal format can be made here.

### <span id="page-20-2"></span>**6.2 Connect to the PCE-FM 200**

After the desired settings have been made and the settings dialog has been closed with a click on the "Apply" button, the connection to the PCE-FM 200 can be established by clicking on the

**e** icon.

If the connection has been successfully established, the term "Connected" is displayed in green on the status bar for the dynamic data.

<span id="page-20-3"></span>If, however, no connection has been established, the term "Disconnected" is displayed in red.

### **6.3 Disconnect from the PCE-FM 200**

By clicking on the  $\boxed{\otimes}$  icon, an active connection to the PCE-FM 200 can be terminated.

If you exit the software while the connection is active, the connection will also be terminated.

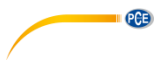

### <span id="page-21-0"></span>**6.4 Numerical display**

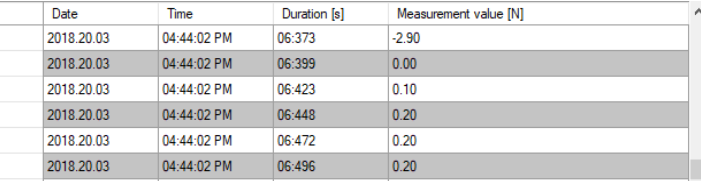

In the lower part of the main window, all the measured values are tabulated. The chart can be sorted by columns by clicking on the respective column heading ("Date", "Time", "Duration" and "Measurement value").

Note:

<span id="page-21-1"></span>These data come directly from the PCE- FM 200; the time can thus deviate from the PC time.

### **6.5 Statistical data**

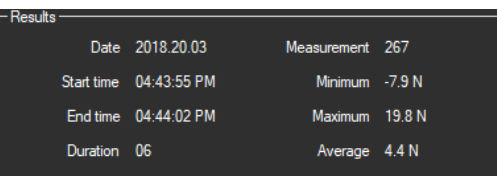

The statistics include the number of measured points, the smallest and largest measured force levels and the average value. Also, they include the date, start time, end time and duration of measurement.

### <span id="page-22-0"></span>**6.6 Graphical representation**

In the area for the graphical evaluation, the selected unit ("N","kgf","lbf") is shown on the y axis and the duration (in seconds) is shown on the x axis.

**PCE** 

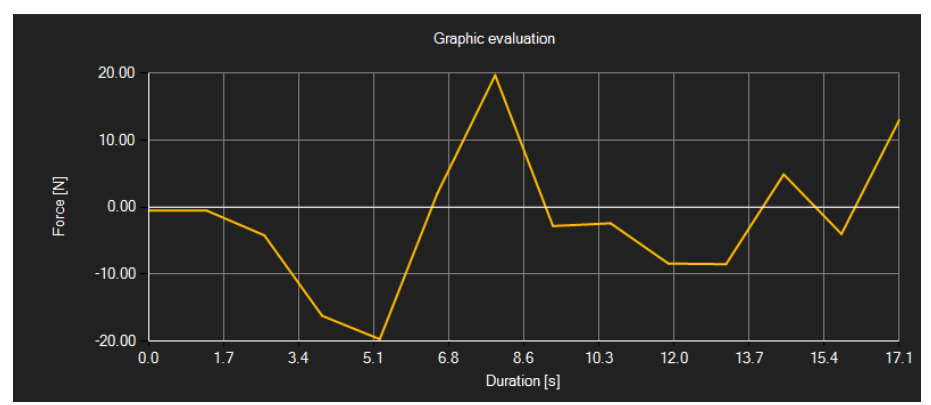

Moving the mouse cursor to a point on the displayed line makes a small information window with the data (time and unit) of the currently selected measurement value pop up after a short time.

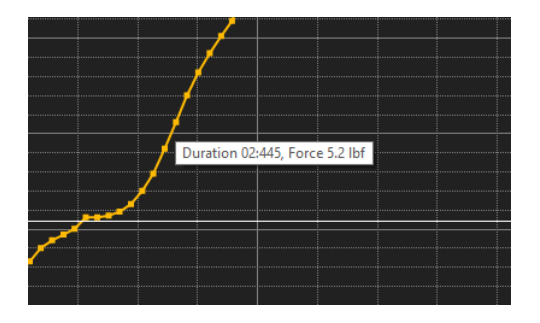

A freely selectable part of the displayed graphics can be enlarged.

For this purpose, the corresponding icon in the toolbar ("Enlarge the graphics area ("Zooming")

or move the enlarged graphics) must be a magnifying glass .

Then, a rectangle can be drawn over a part of the graphics by holding the mouse button down. When the mouse is released, the selected area appears as a new graphic.

As soon as at least one enlargement has been made, it is possible to switch from enlargement mode to shift mode by clicking on the icon ("Enlarge the graphics area ("Zooming") or move the enlarged graphics) with the magnifying glass icon.

Shift mode is represented by the **ight** icon.

If the mouse is now placed over the graphics area and then the left mouse button is pressed, the depicted section can be moved by holding the mouse button down.

> © PCE Instruments 7

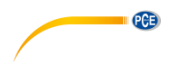

Another click on the  $\mathbb F$  icon changes back to enlargement mode, which is recognizable by the icon.

The original graphics can be restored at any time by clicking on the  $\overline{\text{}}$  icon next to the magnifying glass or hand.

The background of the graphics and its representation can be changed via the **interest on** icon to the right. A click on the icon works like a switch:

A single click makes the division of the background finer and adds some more dots to the graphics. A further click on the icon changes back to standard view.

The currently displayed graphics can also be printed.

A click on the  $\blacksquare$  icon opens the "Print" dialog.

### <span id="page-23-0"></span>**6.7 Performing the measurement**

If an connection to the PCE-FM 200 is active, a new measurement can be started.

After clicking on the corresponding icon in the toolbar ("Start a measurement"), a new dialog is displayed, with the help of which additional options, relevant for the upcoming measurement, can be determined.

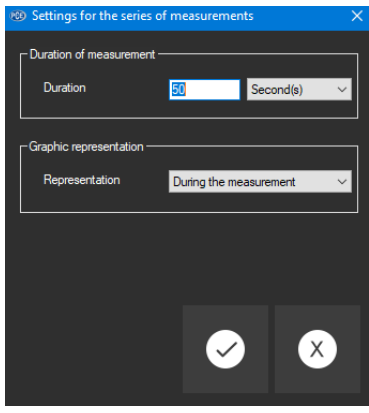

An ongoing measurement can be terminated by clicking on the <sup>o</sup> icon in the toolbar.

### <span id="page-23-1"></span>**6.8 Export of series of measurements**

Measurement series can also be exported. The entire content of one series of measurements can be exported in CSV format by using the  $\mathbb{F}_1$  icon of the toolbar.

### <span id="page-23-2"></span>**6.9 Loading and saving series of measurements**

A series of measurements can be loaded and saved via the  $\mathbb{R}$  and the  $\frac{1}{2}$  icon in the toolbar.

### **PCE Instruments contact information**

### **Germany France Spain**

### **United States of America United Kingdom Italy**

### **The Netherlands Chile Chile Hong Kong**

PCE (Beijing) Technology Co.,Ltd PCE Teknik Cihazları Ltd.Sti. 1519 Room, 6 Building **Frankling** Halkalı Merkez Mah.<br>1991 - Men Tou Gou Xin Cheng. **Halkalı Men Halkalı Men Sok. No.6/C** Men Tou Gou Xin Cheng,<br>Men Tou Gou District 102300 Beijing Türkiye China Tel: 0212 471 11 47 Tel: +86 (10) 8893 9660 Faks: 0212 705 53 93 info@pce-instruments.cn info@pce-cihazlari.com.tr

PCE Deutschland GmbH PCE Instruments France EURL PCE Ibérica S.L. Im Langel 4 23, rue de Strasbourg Calle Mayor, 53<br>
D-59872 Meschede 67250 SOULTZ-SOUS-FORETS 02500 Tobarra ( 67250 SOULTZ-SOUS-FORETS 02500 Tobarra (Albacete) Deutschland France España Tel.: +49 (0) 2903 976 99 0 Téléphone: +33 (0) 972 3537 17 Tel.: +34 967 543 548<br>Fax: +49 (0) 2903 976 99 29 Numéro de fax: +33 (0) 972 3537 18 Fax: +34 967 543 542 Numéro de fax: +33 (0) 972 3537 18 info@pce-instruments.com info@pce-france.fr info@pce-iberica.es www.pce-instruments.com/deutsch www.pce-instruments.com/french www.pce-instruments.com/espanol

PCE Americas Inc. **PCE Instruments UK Ltd** PCE Italia s.r.l. 711 Commerce Way suite 8 Unit 11 Southpoint Business Park Via Pesciatina 878 / B-Interno 6 Jupiter / Palm Beach Ensign Way, Southampton 55010 LOC. GRAGNANO 33458 FL Hampshire CAPANNORI (LUCCA) USA United Kingdom, SO31 4RF Italia<br>
Tel: +1 (561) 320-9162 Tel: +44 (0) 2380 98703 0 Telefono: +39 0583 975 114 Tel: +44 (0) 2380 98703 0 Fax: +1 (561) 320-9176 Fax: +44 (0) 2380 98703 9 Fax: +39 0583 974 824 info@pce-americas.com info@industrial-needs.com info@pce-italia.it<br>www.pce-instruments.com/us www.pce-instruments.com/english www.pce-instruments.com/italiano www.pce-instruments.com/us www.pce-instruments.com/english

PCE Brookhuis B.V. PCE Instruments Chile S.A. PCE Instruments HK Ltd. Institutenweg 15 RUT: 76.154.057-2 Unit J, 21/F., COS Centre 7521 PH Enschede Santos Dumont 738, local 4 56 Tsun Yip Street Nederland **Nederland** Comuna de Recoleta, Santiago, Chile Kwun Tong Telefoon: +31 (0) 53 737 01 92 Tel. : +56 2 24053238 Kowloon, Hong Kong Fax: +31 (0) 53 430 36 46 Fax: +56 2 2873 3777 Tel: +852-301-84912 info@pcebenelux.nl info@pce-instruments.cl jyi@pce-instruments.com www.pce-instruments.com/dutch www.pce-instruments.com/chile www.pce-instruments.cn

### **China Turkey**

34303 Küçükçekmece - İstanbul www.pce-instruments.cn www.pce-instruments.com/turkish

PCE

**User manuals in various languages (deutsch, français, italiano, español, português, nederlands, türk, polski, русский,** 中文**) can be found by using our product search on: www.pce-instruments.com**

**Specifications are subject to change without notice.**